# **REGISTRATION LINK and INFORMATION NOTICE @ TCS National Qualifier Test (NQT) for B.E. / B.Tech (All Branches) / M.E. / M.Tech / MCA @ 2021 Batch Students**

Dear Students,

Greetings from TCS, Mumbai and MIT Group Ujjain!

- 1) TCS Campus Hiring for YOP 2021 is open for all Engineering Disciplines B.E. / B.Tech / M.E. / M.Tech / MCA / M.Sc.
- 2) Registrations are open on NQT Portal until 17th October 2020 (https://learning.tcsionhub.in/hub/national-qualifier-test/ ) for NQT scheduled on 24th/25th/26th October 2020
- 3) Students are required to register on NQT Portal to get their Registration Number
- 4) Post registration, students could be batched on any of the above dates for taking up the NQT.
- 5) To be considered for TCS Selection Process, candidates must register at the TCS Next Step Portal ( https://nextstep.tcs.com/campus/#/ ), specifying the NQT Registration number
- 6) After the NQT, TCS Applicants' NQT Score will be taken from TCS iON
- 7) Basis the NQT Score, the short listing for next round will be decided
- 8) TCS Applicants' who are toppers from NQT will be further given a chance for TCS Digital Selection Process
- 9) Kindly refer the below links for more details. https://www.tcs.com/careers/TCSCampusHiringYoP2021#section\_1

https://youtu.be/UJ0thw4Eplo

**TATA**<br>CONSULTANCY tcs **SERVICES** 

# THE BIGGEST HIRING EVENT IS BACK !!

# **TCS AMPUS HIRING** FOR THE BATCH OF 2021\*

# **Register Now**

Two-step registration process:

Step 1 - Register for National Qualifier Test - NQT

Step 2 - Register on Next Step Portal > Choose IT > Fill Application Form > **Update NQT Registration ID > Apply** 

Registration End Date: 17th October 2020

Test Date: 24th / 25th / 26th October 2020

\*B.E./B.Tech./M.E./M.Tech./M.Sc./MCA

#TCSPartOfYourStory

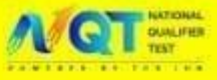

#### **PERCENTAGE**

An applicant must have minimum 60% or 6 CGPA throughout academics and an aggregate of 60% or 6.00 CGPA in the highest qualification till the semester for which results have been declared.

# **BACKLOGS / ARREARS / ATKT**

The applicant must not have more than **1** active backlog/arrear/ATKT while appearing for the TCS Selection process.

If selected, the student while joining TCS must have cleared all pending backlogs/arrears/ATKT within the course duration as stipulated by the University failing which joining will not be permitted.

### **GAP / BREAK IN EDUCATION**

It is mandatory to declare academic gaps. Overall break should not exceed 24 months. Any exceptions are permissible only for valid reasons subject to satisfactory check of relevant document(s) at the time of test/interview/onboarding

### **AGE**

An applicant should be between 18 to 28 years of age to participate in the TCS Ninja hiring process.

#### **COURSE TYPES**

Only full-time courses will be considered (part-time / correspondence courses will not be considered).

Applicants with Secondary and / or Senior Secondary course from NIOS (National Institute of Open Schooling) are eligible to apply, if the other courses are full time.

### **EXTENDED EDUCATION**

Applicants with extended education in the highest qualification are not eligible. Any exceptions are permissible only for valid reasons subject to satisfactory check of relevant document(s) at the time of test/interview/onboarding.

#### **TEST DETAILS**

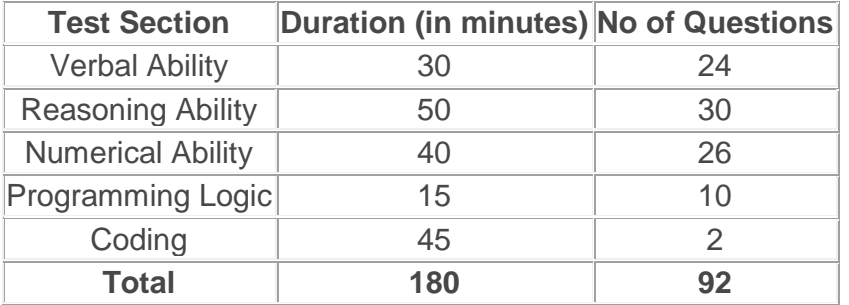

# **Q. What is the difference between NQT & TCS Ninja Hiring?**

A. NQT is the Test Provider for TCS Ninja Hiring Selection process and it is mandatory to complete the NQT Registration process and the TCS NextStep Application Process (Including **Apply For Drive**)

# **Q. Which Year Of Passing is being considered for TCS Ninja Hiring Process?**

A. TCS Ninja Hiring considers Technical Engineering Graduates from 2021 YOP (B.E / B.Tech / M.E / M.Tech / M.Sc / MCA ). It is open to students from all specialization.

# **Q. What is NQT Registration Number?**

A. NQT Registration Number is a unique 13-digit alpha-numeric number generated upon successful completion of NQT Registration.

# **Q. When is the date of National Qualifier Test (NQT)?**

A. It is on 24th (Saturday), 25th (Sunday) & 26th (Monday) of October 2020 .You can be batched in any of the three test dates.

# **Q. I am not getting 'Apply For Drive', what should I do ?**

A. 'Apply For Drive' would be enabled only for 2021 Technical Engineering Graduates( B.E / B.Tech / M.E / M.Tech / M.Sc / MCA ).

# **Q. I do not remember my NQT Registration Number, what should I do?**

A. Upon successful completion of NQT Registration, the NQT ID would be sent to your registered E-Mail ID.

# **Q. Is 'Apply For Drive' mandatory?**

A. Yes it is. If you do not click on 'Apply For Drive' and update your NQT Registration Number, your candidature for TCS Ninja Hiring would not be considered.

### **Q. Is it mandatory to have the same Email Id for NQT & TCS Ninja Hiring?**

A. Yes, it is advisable that the same E-Mail id is used in the NQT form & TCS Ninja Hiring Application.

# **Q. By mistake, I have updated the Incorrect NQT registration Id in the TCS Ninja Hiring Application Form, how do I change?**

A. Yes, you can make the changes. Login to [https://nextstep.tcs.com](https://nextstep.tcs.com/) and update the NQT registration ID in 'Edit Drive Details'. You can update the changes till the last date of registration.

### **Q. When is the Last date to Register for TCS Ninja Hiring?**

A. The Last date to Apply for TCS Ninja Hiring is 17th October 2020.

# **Q. When will I receive my hall ticket?**

A. You will get your Hall Ticket / Online Link for NQT 2 days before the Test.

### **Q. What will be the TCS Ninja Hiring test pattern?**

A. NQT is the Test Provider for TCS Ninja Hiring Selection process and the test pattern is as highlighted in this Microsite and also on the TCS NQT Homepage.

# **Q. I have forgotten my CT / DT Reference ID, where do I get it?**

A. You would have got an email upon successful registration in [https://nextstep.tcs.com.](https://nextstep.tcs.com/) The Reference ID would be mentioned in the same.

# **Q. What would be the Eligibility Criteria for TCS Ninja Hiring?**

A. Refer to the Eligibility Section given in the Microsite above.

# **Q. I have applied for the Drive but have not got a confirmation E-Mail, what should I do?**

A. In your Track My Application Status the status will reflect as "Applied For Drive". You will not get an acknowledgment or confirmation email regarding the same.

# **Q. What would be the Age Eligibility Criteria for TCS Ninja Hiring?**

A. Refer to the Eligibility Section given in the Microsite above.

# **Q. When are the Interviews scheduled?**

A. Interview schedule will be communicated to the shortlisted students (Based on NQT Performance) on their registered e-mail IDs.

# **Q. My account is locked. How can I unlock it?**

A. We request you to directly log on to [https://nextstep.tcs.com/campus/#/.](https://nextstep.tcs.com/campus/#/) Click the 'Unlock Account & Reset Password' link on the Login screen. You will receive an auto-generated email to reset the password within 15 minutes. Please do not click on the link repeatedly as every time you click on the link, the previous password expires and a new password is generated which is sent to your registered email address. It is recommended you use a Desktop/Laptop for ease of viewing. Also, please clear the cache, history and cookies, and use the latest version of Internet Explorer/Google Chrome for a seamless experience.

# **Q. I am not able to find the 'Apply for Drive' option. What should I do?**

A. Once you complete your application form, logout and login again. Then click on **'Apply for Drive'**. If you are not getting the 'Apply for drive' option, please check:

a) If you have completed your application form.

b) If you have erroneously registered under the BPS category instead of IT (If you have wrongly registered under BPS category, then register again under IT category using alternate email ID. Ensure the ID is on you regularly use, as all further NQT communication will be shared with you on this email ID).

c) Check the qualification you have entered in the Application form.

d) Check the Year of Passing you have entered in the Application form.

# **Q. I have incorrectly created my profile under 'BPS'. What should I do now?**

A. If you have incorrectly created your profile under BPS, you will need to create your profile under 'IT' once again using your alternate email ID. If you want to get your BPS profile deleted, please send a mail to [ilp.support@tcs.com](mailto:ilp.support@tcs.com)

# **Q. I am not able to edit the Full Time/Part time course in my Application Form. What should I do?**

A. If you are not able to edit the Full time/Part time course in the Application form, you will need to create your profile once again using your alternate email ID. Ensure this is an ID you regularly use, as all further NQT communication will be shared with you on this email ID.

#### **Q. My college has a CGPA grading system, however in my application form there is only option to update my percentage. What should I do?**

A. Please convert CGPA into percentage and complete the application form and click on Apply for Drive.

### **Q. What if I already have a CT or a DT reference number?**

A. You don't need to register again. Please ensure you fill the Application Form and Click on 'Apply For Drive'. Update your NQT Reference ID and click on 'Apply'.

### **Q. Can I make changes to my profile as I have made some mistakes in my profile?**

A. Limited changes can be done once the profile is in 'Application Received' / 'Applied for Drive' status. Hence, we request you to complete the application form carefully.

#### **Q. Can I change my photo in the application form?**

A. Yes, you can change your photograph before you submit the application form. Request you to carefully follow the instructions while uploading the photograph.

### **Q. I already have my CT/DT number. I need to update my marks/CGPA in my application form. How can I do so?**

A. You can edit the details by clicking 'Edit Application form' and then update the required details.

#### **Q. I have created 2 profiles. What should I do now?**

A. Only 1 profile is to be created per candidate. Duplicate profile should not be created. Please write to [ilp.support@tcs.com](mailto:ilp.support@tcs.com) for the deletion of your duplicate profile.